Para Crear tu contraseña por primera vez Clique en el siguiente enlace, donde debe colocar el correo con el cual se registró para las clases de portugués

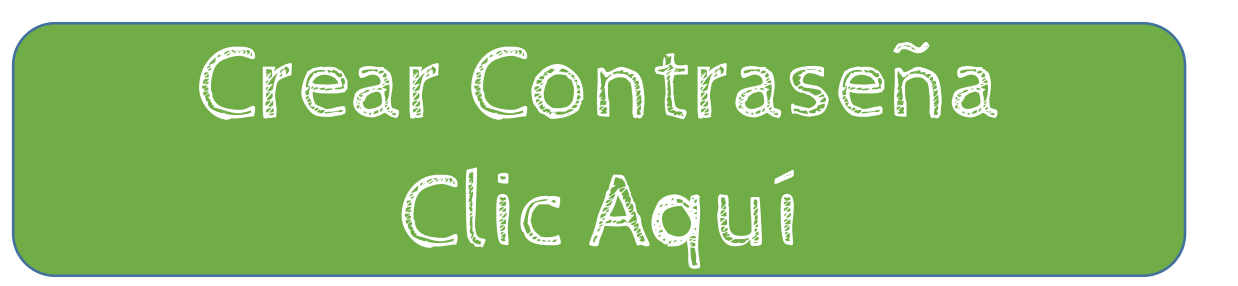

Después, recibirá un correo con su contraseña para poder acceder y consultar sus notas al final de cada período. Nota: favor ver en la carpeta de Spam de su correo electrónico.